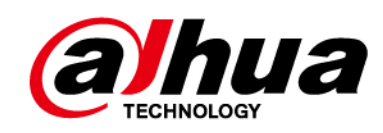

# **Cámara de red tipo bala**

**Guía de inicio rápido**

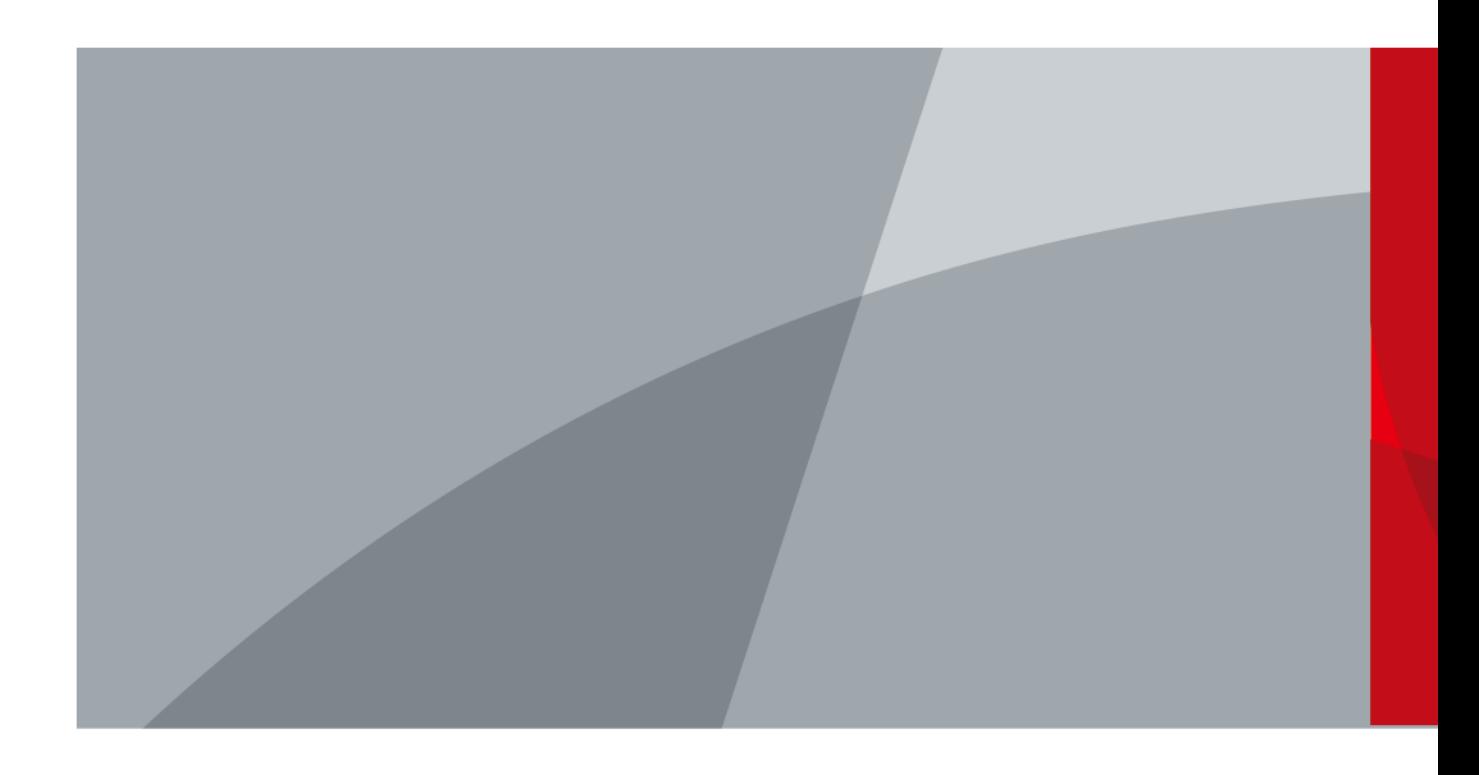

TECNOLOGÍA CO., LTD DE LA VISIÓN DE ZHEJIANG DAHUA V1.0.2

<span id="page-1-0"></span>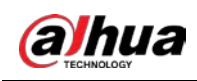

# **Prefacio**

### General

Este manual presenta la instalación y las operaciones de la cámara de red. Lea atentamente antes de usar el dispositivo y guarde el manual en un lugar seguro para futuras consultas.

#### Instrucciones de seguridad

Las siguientes palabras de advertencia categorizadas pueden aparecer en el manual.

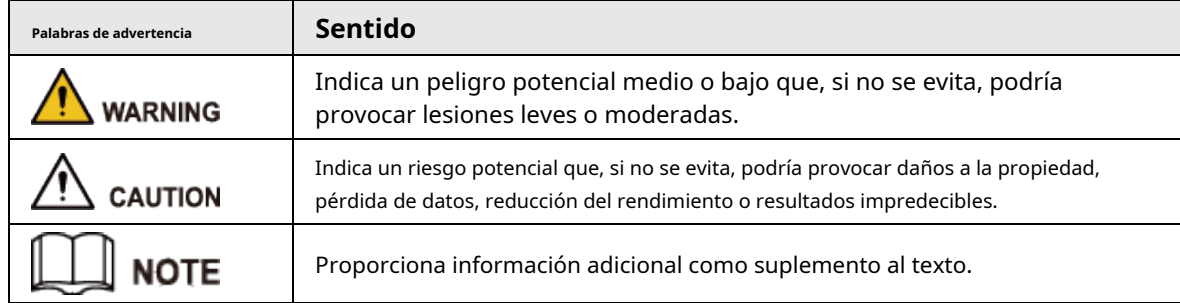

#### Revisión histórica

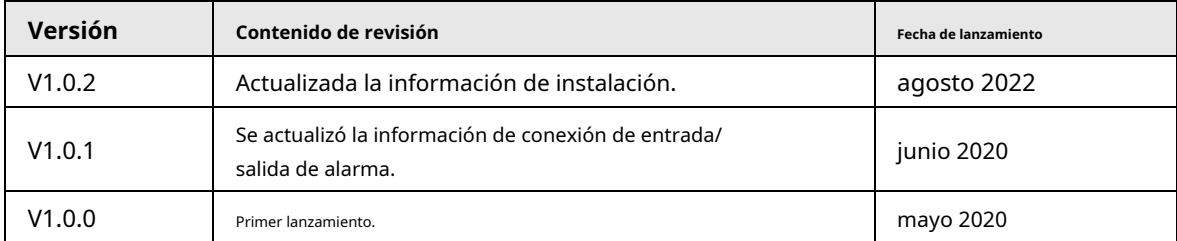

#### Aviso de protección de privacidad

Como usuario del dispositivo o controlador de datos, puede recopilar datos personales de otros, como su rostro, huellas dactilares y número de matrícula. Debe cumplir con las leyes y regulaciones locales de protección de la privacidad para proteger los derechos e intereses legítimos de otras personas mediante la implementación de medidas que incluyen, entre otras: Proporcionar una identificación clara y visible para informar a las personas sobre la existencia del área de vigilancia y proporcione la información de contacto requerida.

## Sobre el Manual

- El manual es solo para referencia. Se pueden encontrar ligeras diferencias entre el manual y el producto.
- No somos responsables de las pérdidas sufridas debido a la operación del producto en formas que no cumplan con el manual.
- El manual se actualizará de acuerdo con las últimas leyes y reglamentos de las jurisdicciones relacionadas. Para obtener información detallada, consulte el Manual del usuario en papel, use nuestro CD-ROM, escanee el código QR o visite nuestro sitio web oficial. El manual es solo para referencia. Se pueden encontrar ligeras diferencias entre la versión electrónica y la versión en papel.
- Todos los diseños y el software están sujetos a cambios sin previo aviso por escrito. Las actualizaciones del producto pueden dar lugar a que aparezcan algunas diferencias entre el producto real y el manual. Póngase en contacto con el servicio de atención al cliente para obtener el programa más reciente y la documentación complementaria.

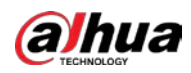

- Puede haber desviaciones en la descripción de los datos técnicos, funciones y operaciones, o errores en la impresión. Si hay alguna duda o disputa, nos reservamos el derecho de dar una explicación final.
- Actualice el software del lector o pruebe con otro software del lector convencional si no se puede abrir el manual (en formato PDF).
- Todas las marcas comerciales, marcas comerciales registradas y nombres de compañías en el manual son propiedad de sus respectivos dueños.
- Visite nuestro sitio web, póngase en contacto con el proveedor o con el servicio de atención al cliente si se produce algún problema durante el uso del dispositivo.
- $\bullet$  Si hay alguna duda o controversia, nos reservamos el derecho de la explicación final.

<span id="page-3-0"></span>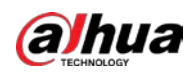

## **Medidas de seguridad y advertencias importantes**

Esta sección presenta contenido que cubre el manejo adecuado del dispositivo, la prevención de riesgos y la prevención de daños a la propiedad. Lea atentamente antes de usar el dispositivo, cumpla con las pautas cuando lo use.

## Requisitos de transporte

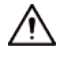

- Transporte el dispositivo en condiciones de humedad y temperatura permitidas.
- Embale el dispositivo con embalaje proporcionado por su fabricante o embalaje de la misma calidad antes de transportarlo.
- No ejerza demasiada presión sobre el dispositivo, no lo vibre violentamente ni lo sumerja en líquido durante el transporte.

#### Requisitos de almacenamiento

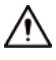

- Guarde el dispositivo en condiciones de humedad y temperatura permitidas.
- No coloque el dispositivo en un lugar húmedo, polvoriento, extremadamente cálido o frío que tenga una fuerte radiación electromagnética o una iluminación inestable.
- No ejerza mucha presión sobre el dispositivo, no lo vibre violentamente ni lo sumerja en líquido durante el almacenamiento.

#### requerimientos de instalación

#### **WARNING**

- Cumpla estrictamente con los códigos y estándares de seguridad eléctrica locales, y verifique si la fuente de alimentación es correcta antes de operar el dispositivo.
- Siga los requisitos eléctricos para alimentar el dispositivo.
	- $\diamondsuit$  Al seleccionar el adaptador de corriente, la fuente de alimentación debe cumplir con los requisitos de ES1 en el estándar IEC 62368-1 y no ser superior a PS2. Tenga en cuenta que los requisitos de la fuente de alimentación están sujetos a la etiqueta del dispositivo.
	- $\diamondsuit$  Recomendamos utilizar el adaptador de corriente proporcionado con el dispositivo.
- No conecte el dispositivo a dos o más tipos de fuentes de alimentación, a menos que se especifique lo contrario, para evitar daños al dispositivo.
- El dispositivo debe instalarse en una ubicación a la que solo puedan acceder los profesionales, para evitar el riesgo de que personas no profesionales sufran lesiones por acceder al área mientras el dispositivo está funcionando. Los profesionales deben tener pleno conocimiento de las salvaguardias y advertencias de uso del dispositivo.

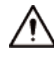

- No ejerza mucha presión sobre el dispositivo, no lo vibre violentamente ni lo sumerja en líquido durante la instalación.
- Se debe instalar un dispositivo de desconexión de emergencia durante la instalación y el cableado en un lugar de fácil acceso para un corte de energía de emergencia.
- Le recomendamos que utilice el dispositivo con un dispositivo de protección contra rayos para una mayor protección

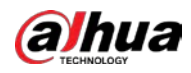

contra el relámpago. Para escenarios al aire libre, cumpla estrictamente con las normas de protección contra rayos.

- Conecte a tierra la parte de conexión a tierra funcioral del dispositivo para mejorar su confiabilidad (algunos modelos no están equipados con orificios de conexión a tierra). El dispositivo es un aparato eléctrico de clase I. Asegúrese de que la fuente de alimentación del dispositivo esté conectada a una toma de corriente con protección a tierra.
- La cubierta del domo es un componente óptico. No toque ni limpie directamente la superficie de la cubierta durante la instalación.

## Requisitos de operación

### WARNING

- La cubierta no debe abrirse mientras el dispositivo está encendido.
- No toque el componente de disipación de calor del dispositivo para evitar el riesgo de quemarse.

- $\blacktriangleright$  Utilice el dispositivo en condiciones de humedad y temperatura permitidas.
- No apunte el dispositivo a fuentes de luz potentes (como la luz de una lámpara y la luz del sol) cuando lo enfoque, para evitar reducir la vida útil del sensor CMOS y causar un brillo excesivo y parpadeo.
- Cuando utilice un dispositivo de rayo láser, evite exponer la superficie del dispositivo a la radiación del rayo láser.
- Evite que el líquido fluya hacia el dispositivo para evitar daños a sus componentes internos.
- Proteja los dispositivos interiores de la lluvia y la humedad para evitar descargas eléctricas e incendios.
- No bloquee la abertura de ventilación cerca del dispositivo para evitar la acumulación de calor.
- Proteja el cable de alimentación y los cables para que no se pisen ni se aprieten, especialmente en los enchufes, las tomas de corriente y el punto por donde salen del dispositivo.
- No toque directamente el CMOS fotosensible. Utilice un soplador de aire para limpiar el polvo o la suciedad de la lente.
- La cubierta del domo es un componente óptico. No toque ni limpie directamente la superficie de la cubierta cuando la use.
- Puede haber riesgo de descarga electrostática en la cubierta del domo. Apague el dispositivo cuando instale la cubierta después de que la cámara termine de ajustarse. No toque directamente la cubierta y asegúrese de que la cubierta no esté expuesta a otros equipos o cuerpos humanos.
- Reforzar la protección de la red, los datos de los dispositivos y la información personal. Se deben tomar todas las medidas de seguridad necesarias para garantizar la seguridad de la red del dispositivo, como usar contraseñas seguras, cambiar su contraseña con regularidad, actualizar el firmware a la última versión y aislar las redes informáticas. Para el firmware de IPC de algunas versiones anteriores, la contraseña ONVIF no se sincronizará automáticamente después de que se haya cambiado la contraseña principal del sistema. Debe actualizar el firmware o cambiar la contraseña manualmente.

#### Requisitos de mantenimiento

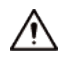

Siga estrictamente las instrucciones para desmontar el dispositivo. El desmontaje del dispositivo por parte de personas no profesionales puede provocar una fuga de agua o producir imágenes de mala calidad. Para un dispositivo que debe desmontarse antes de su uso, asegúrese de que el anillo del sello esté plano y en la ranura del sello cuando vuelva a colocar la cubierta. Cuando encuentre que se forma agua condensada en la lente o el desecante se vuelve verde después de desmontar el dispositivo, comuníquese con el servicio posventa para reemplazar el desecante. Es posible que no se proporcionen desecantes según el modelo real.

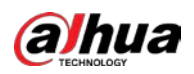

- Utilice los accesorios sugeridos por el fabricante. La instalación y el mantenimiento deben ser realizados por profesionales cualificados.
- No toque directamente el CMOS fotosensible. Utilice un soplador de aire para limpiar el polvo o la suciedad de la lente. Cuando sea necesario limpiar el dispositivo, humedezca ligeramente un paño suave con alcohol y limpie suavemente la suciedad.
- Limpie el cuerpo del dispositivo con un paño suave y seco. Si hay manchas difíciles, límpielas con un paño suave humedecido con un detergente neutro y luego seque la superficie. No use solventes volátiles como alcohol etílico, benceno, diluyentes o detergentes abrasivos en el dispositivo para evitar dañar el revestimiento y degradar el rendimiento del dispositivo.
- La cubierta del domo es un componente óptico. Cuando esté contaminado con polvo, grasa o huellas dactilares, use un algodón desengrasante humedecido con un poco de éter o un paño limpio y suave humedecido en agua para limpiarlo suavemente. Una pistola de aire es útil para soplar el polvo.
- Es normal que una cámara hecha de acero inoxidable se oxide en su superficie después de haber sido utilizada en un ambiente altamente corrosivo (como la playa y las plantas químicas). Use un paño suave abrasivo humedecido con un poco de solución ácida (se recomienda vinagre) para limpiarlo suavemente. Luego, séquelo.

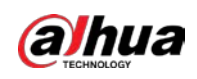

# Tabla de contenido

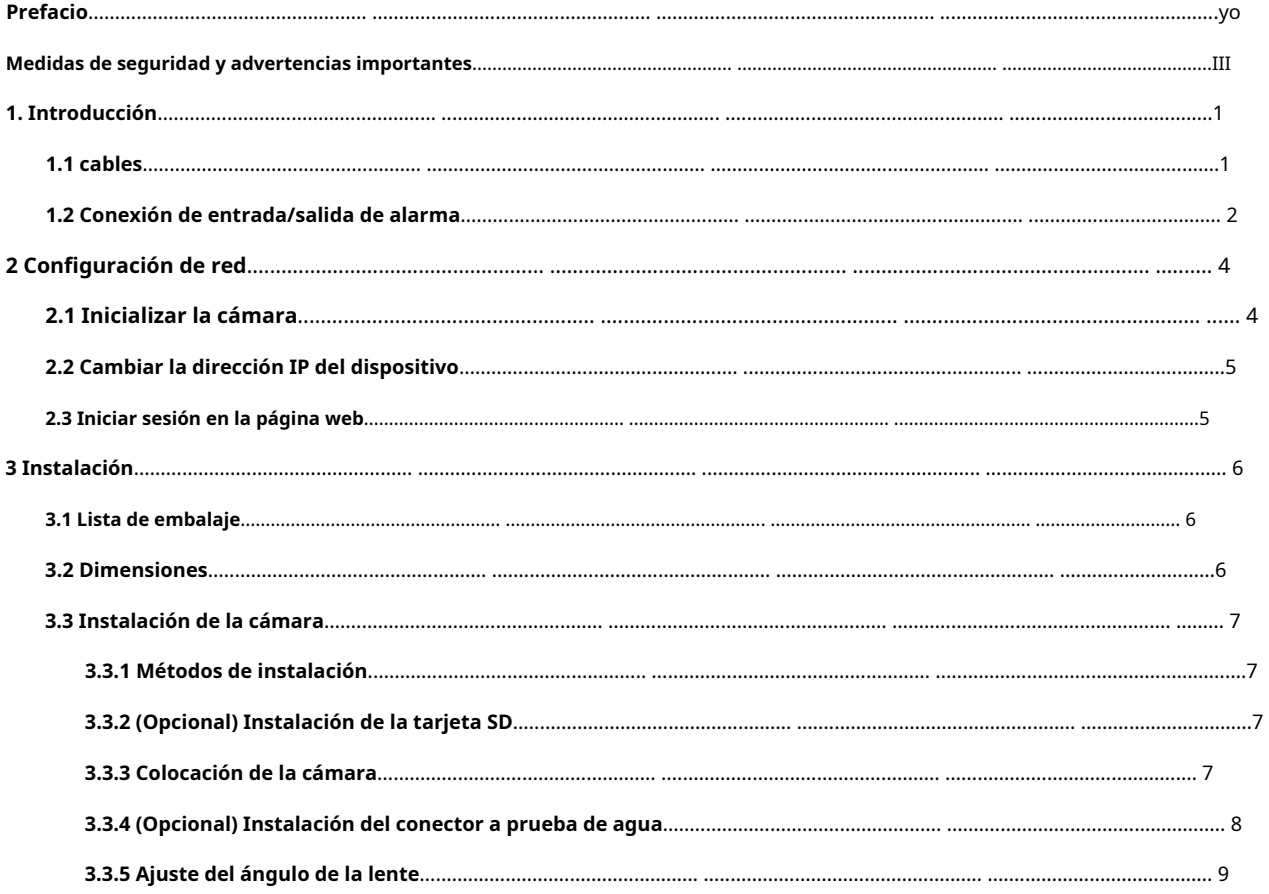

<span id="page-7-0"></span>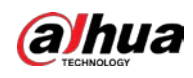

## **1. Introducción**

## <span id="page-7-1"></span>**1.1 cables**

 $\Box$ Impermeabilice todas las uniones de cables con cinta aislante y cinta impermeable para evitar daños por agua y

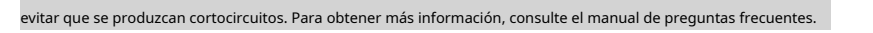

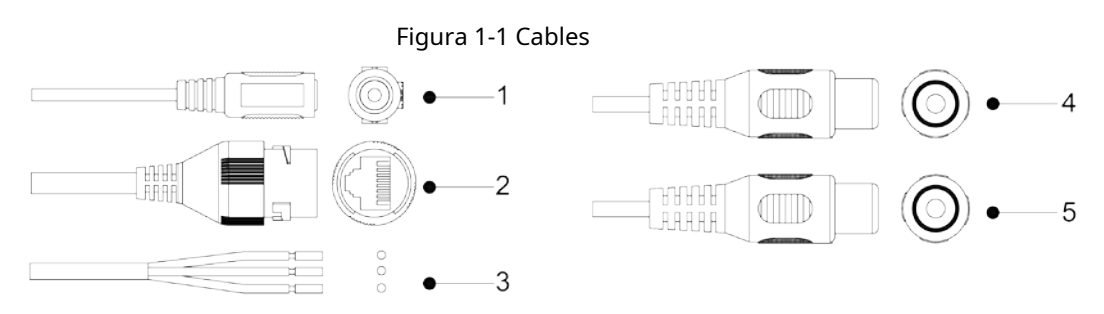

Tabla 1-1 Información de cables

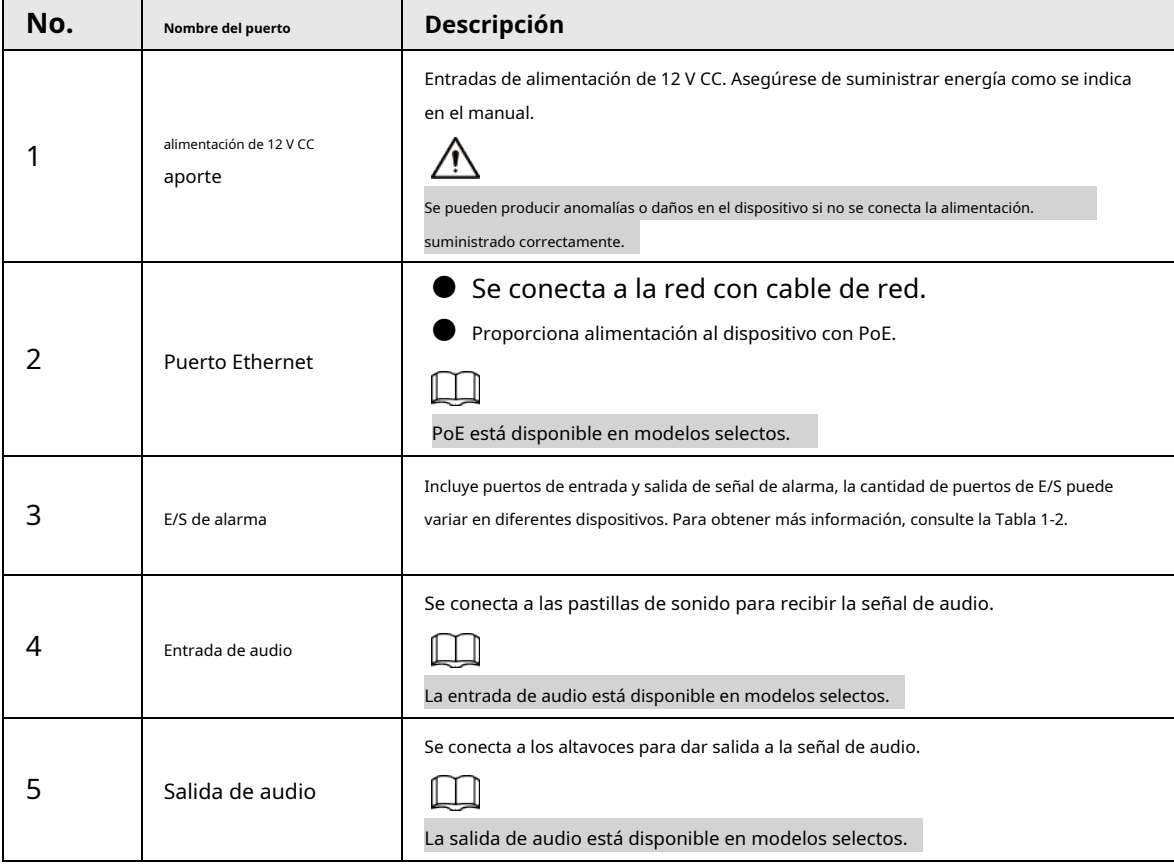

#### Tabla 1-2 Información de alarma

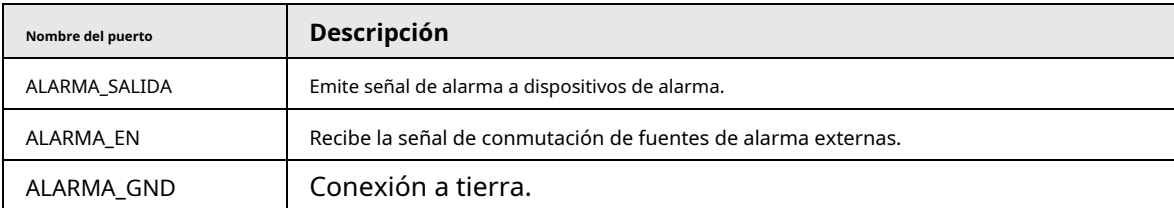

1

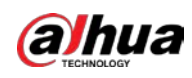

## <span id="page-8-0"></span>**1.2 Conexión de entrada/salida de alarma**

La cámara se puede conectar a dispositivos de entrada/salida de alarma externos a través del puerto de entrada/salida digital.

<span id="page-8-1"></span>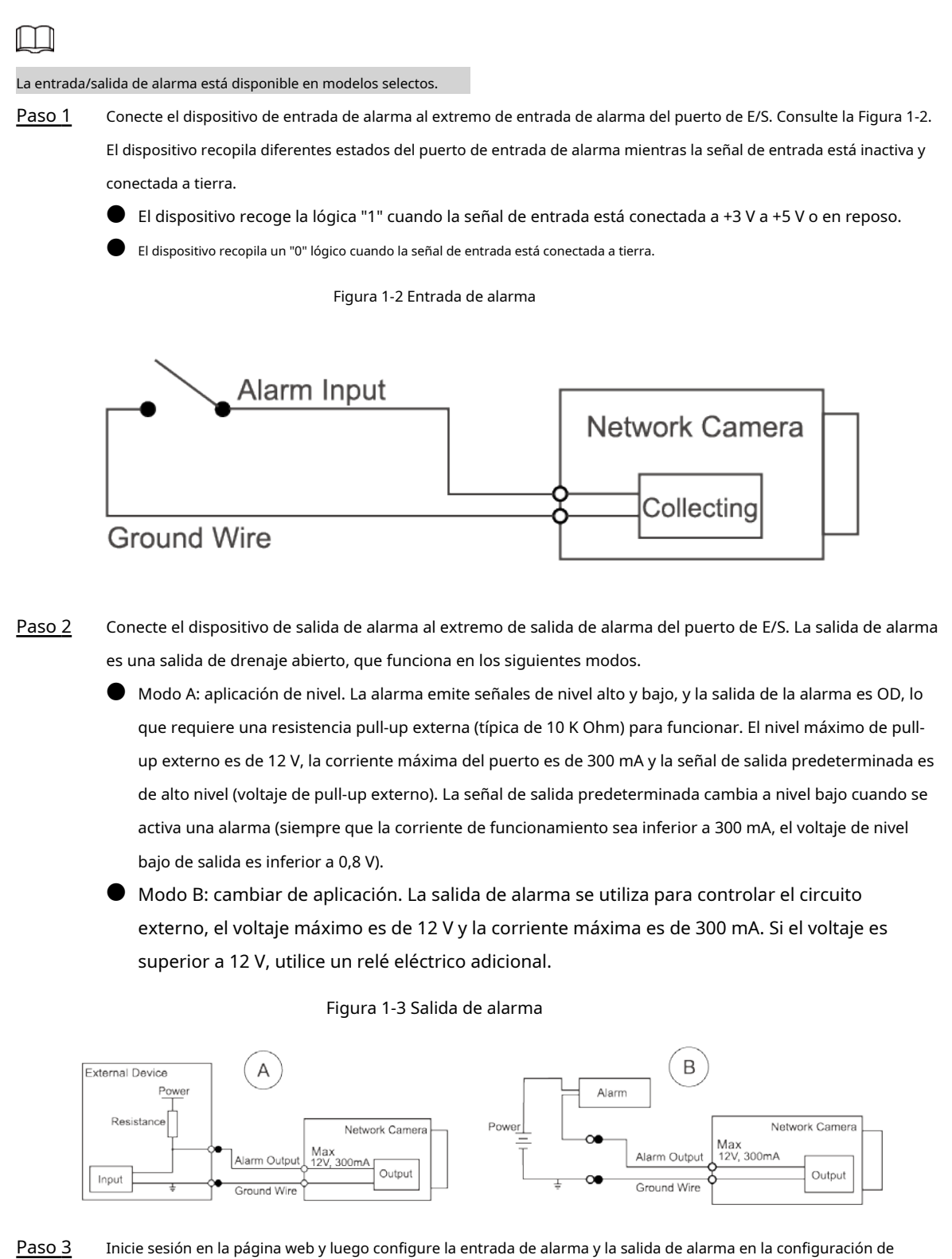

alarma. La entrada de alarma en la página web corresponde al extremo de entrada de alarma del puerto de E/S.

Habrá señales de alarma de alto y bajo nivel generadas por el dispositivo de entrada de alarma

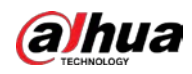

cuando se produce una alarma. Establezca el modo de entrada en "NO" (predeterminado) si la señal de entrada de alarma es "0" lógico, y en "NC" si la señal de entrada de alarma es "1" lógico.

● La salida de alarma en la página web corresponde al extremo de salida de alarma del dispositivo, que también es el extremo de salida de alarma del puerto de E/S.

<span id="page-10-0"></span>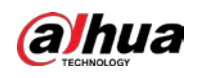

# **2 Configuración de red**

La inicialización del dispositivo y la configuración de IP se pueden finalizar con ConfigTool o en la página web. Para obtener más información, consulte el Manual de funcionamiento de la Web.

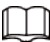

- La inicialización del dispositivo está disponible en modelos selectos y se requiere en el primer uso y después el dispositivo se está reiniciando.
- La inicialización del dispositivo está disponible solo cuando las direcciones IP del dispositivo (192.168.1.108 por predeterminado) y la PC permanece en el mismo segmento de red.
- Planifique correctamente el segmento de red utilizable para el dispositivo.
- Las siguientes figuras y páginas son solo para referencia.

## <span id="page-10-1"></span>**2.1 Inicializar la cámara**

Paso 1 Busque el dispositivo que debe inicializarse a través de ConfigTool. 1. Haga doble clic**configtool.exe**para abrir la herramienta.

2. Haga clic en**Modificar IP**.

3. Seleccione la forma de búsqueda y luego haga clic en**OK**.

4. Seleccione una o varias cámaras en estado no inicializado y luego haga clic en**Inicializar**. Seleccione los

Paso 2 dispositivos que desea inicializar y luego haga clic en**Inicializar**.

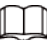

Si no proporciona la dirección de correo electrónico para restablecer la contraseña, puede restablecer la contraseña solo a través de un archivo XML.

Figura 2-1 Configuración de contraseña

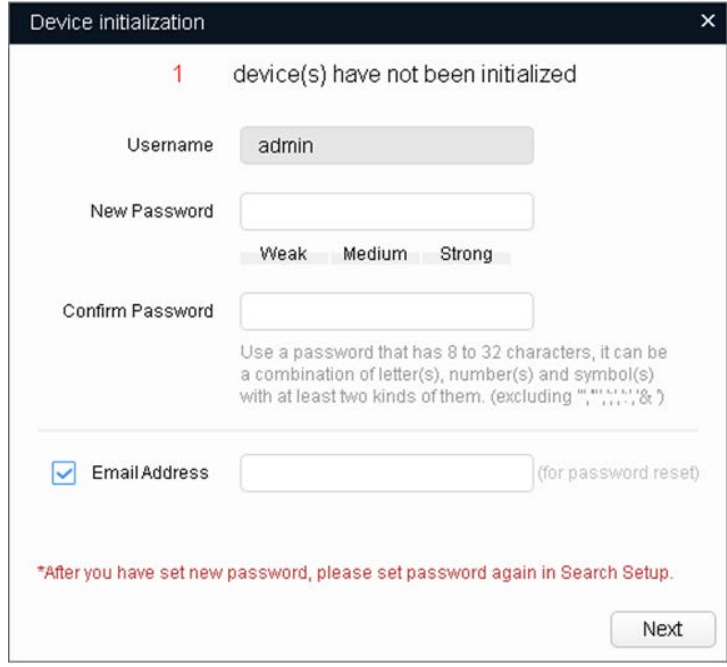

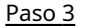

Paso 3 Seleccione**Comprobación automática de actualizaciones**según sea necesario y luego haga clic en**OK**para inicializar el dispositivo.

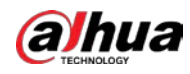

**A** para ver más información.

Haga clic en**Finalizar**. Etapa 4

## <span id="page-11-0"></span>**2.2 Cambiar la dirección IP del dispositivo**

Si la inicialización falló, haga clic en

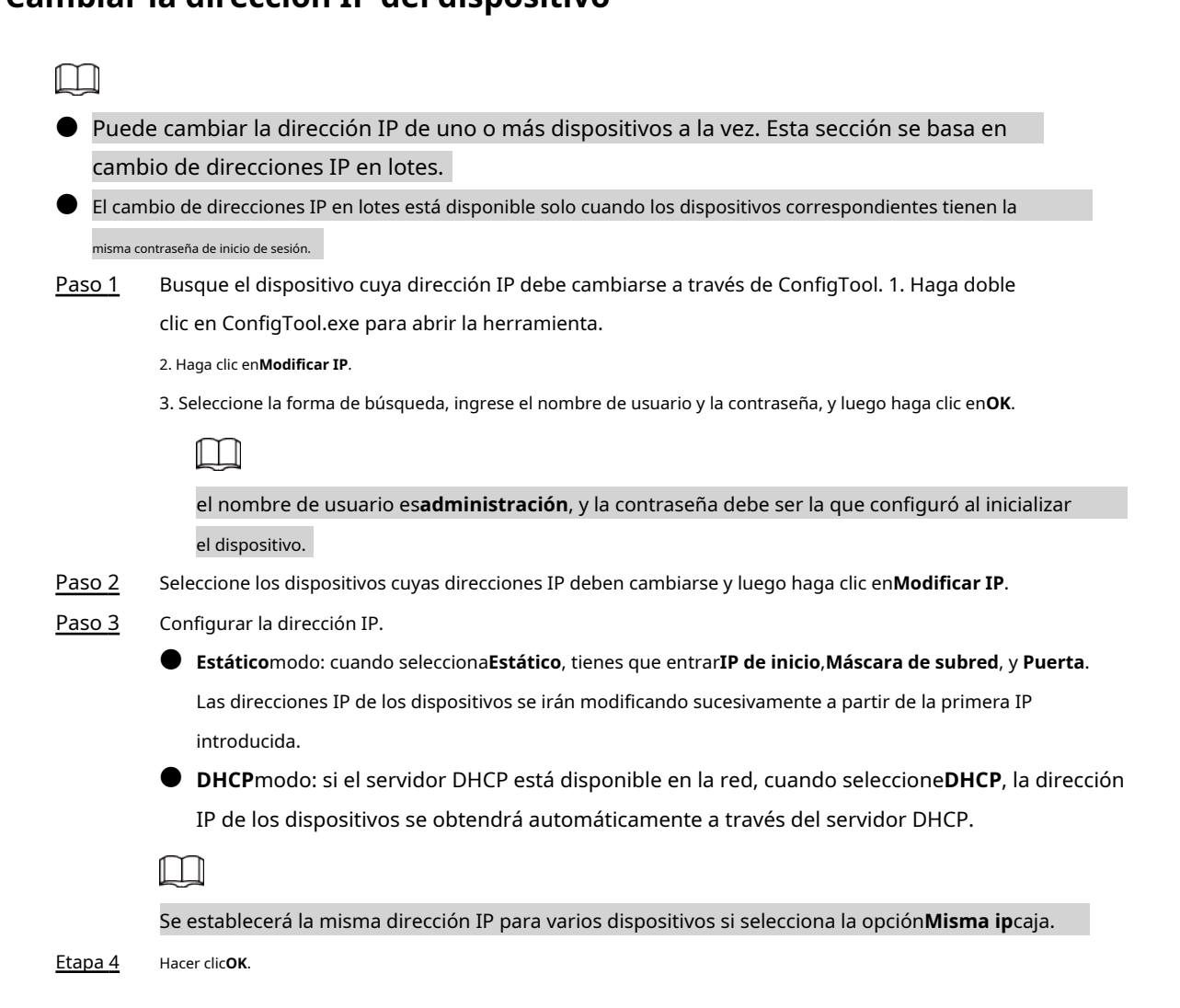

## <span id="page-11-1"></span>**2.3 Iniciar sesión en la página web**

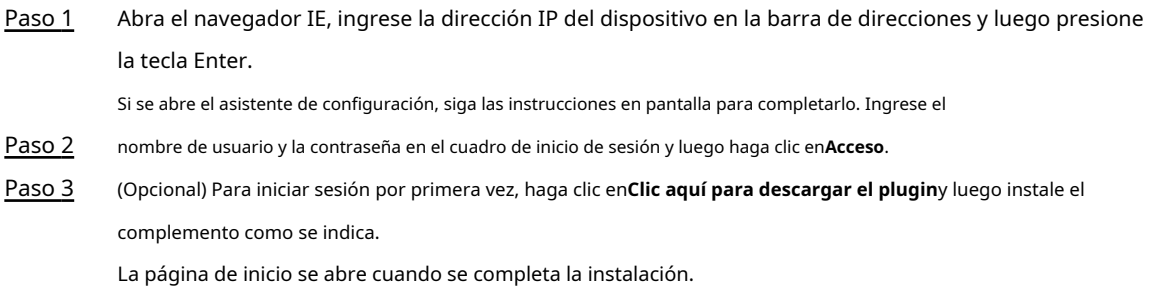

<span id="page-12-0"></span>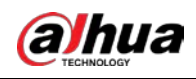

# **3 Instalación**

## <span id="page-12-1"></span>**3.1 Lista de embalaje**

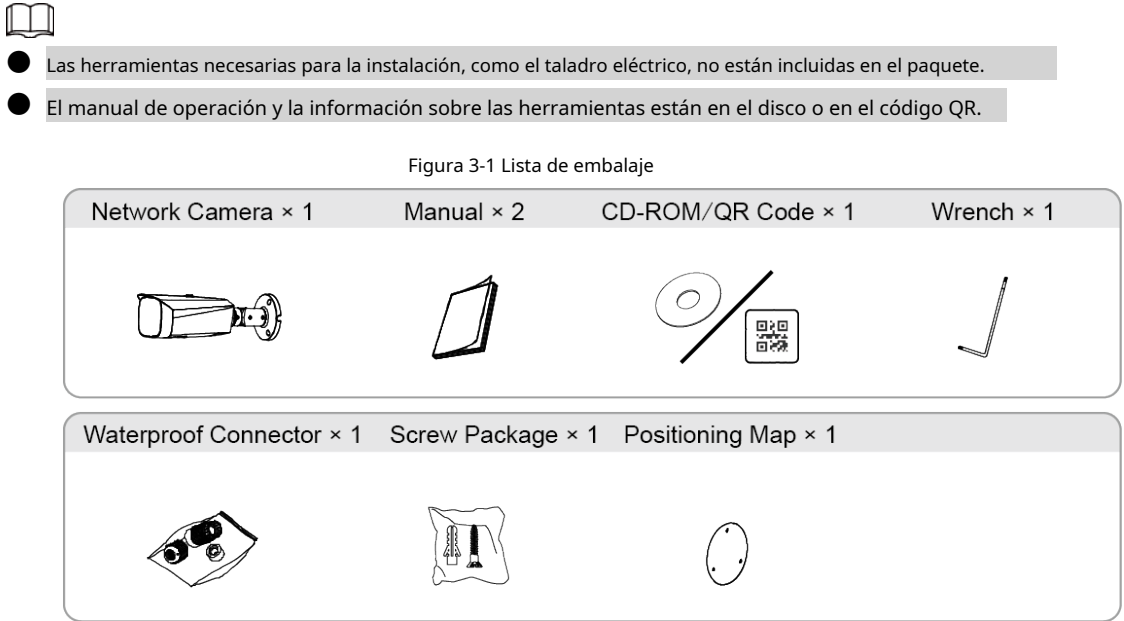

## <span id="page-12-2"></span>**3.2 Dimensiones**

Figura 3-2 Dimensiones (Unidad: mm [pulgadas])

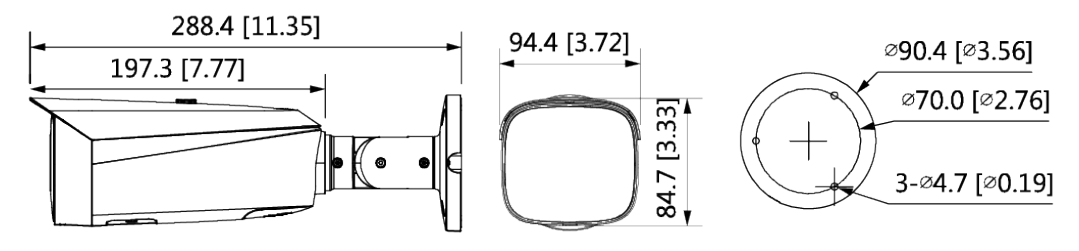

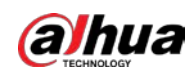

## <span id="page-13-0"></span>**3.3 Instalación de la cámara**

## <span id="page-13-1"></span>**3.3.1 Métodos de instalación**

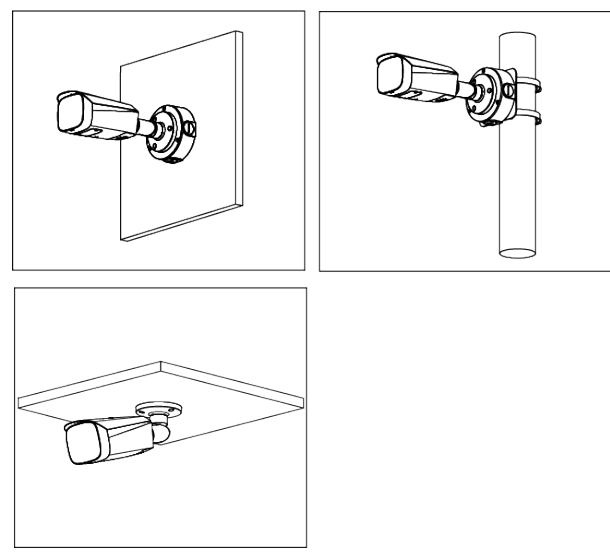

Figura 3-3 Métodos de instalación

### <span id="page-13-2"></span>**3.3.2 (Opcional) Instalación de la tarjeta SD**

- La ranura para tarjeta SD está disponible en modelos selectos.
- Desconecte la alimentación antes de instalar o retirar la tarjeta SD.

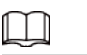

Presione el botón de reinicio durante 10 segundos para reiniciar el dispositivo.

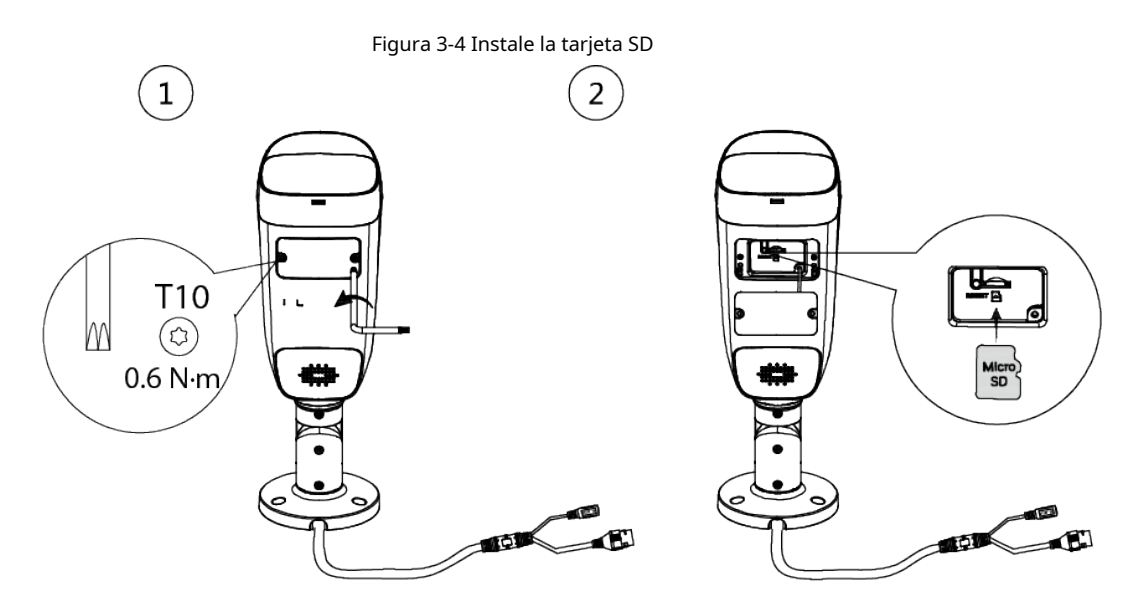

## <span id="page-13-3"></span>**3.3.3 Colocación de la cámara**

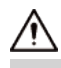

Asegúrese de que la superficie de montaje sea lo suficientemente resistente para soportar al menos tres veces el peso del

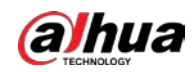

#### dispositivo y soporte.

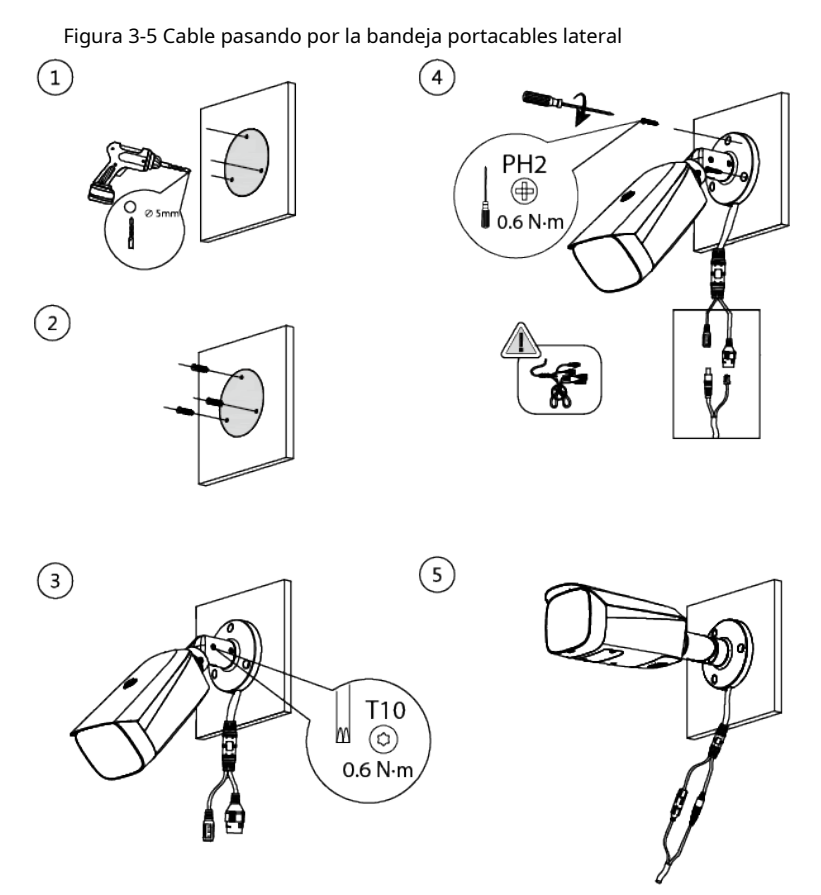

Figura 3-6 Cable que atraviesa la superficie de montaje

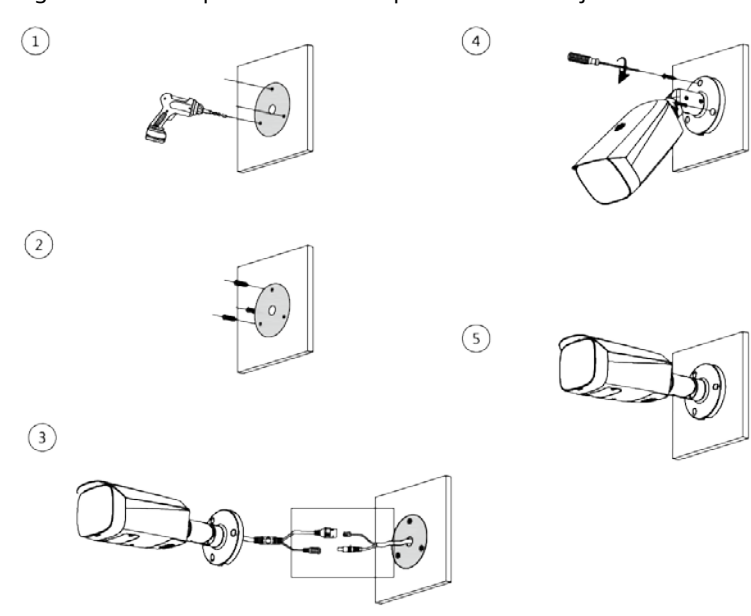

## <span id="page-14-0"></span>**3.3.4 (Opcional) Instalación del conector a prueba de agua**

### $\Box$

Esta parte es necesaria solo cuando hay un conector a prueba de agua en el paquete y se usa el dispositivo al aire libre.

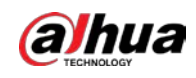

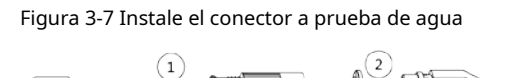

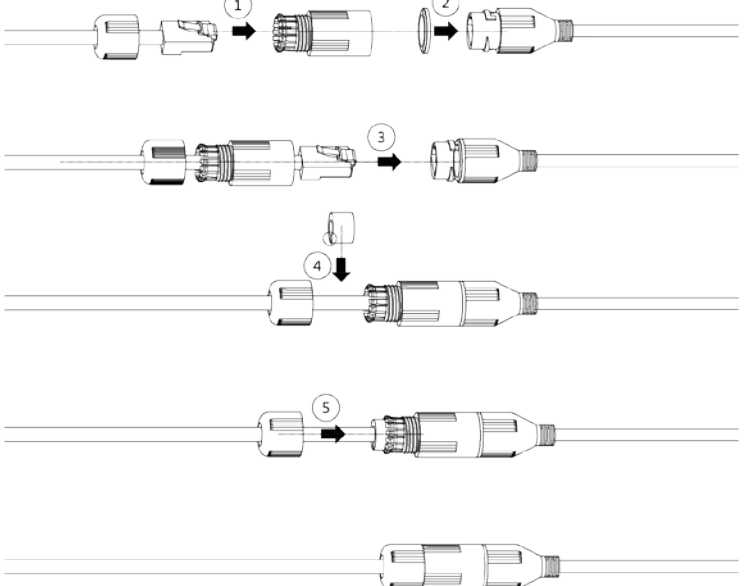

## <span id="page-15-0"></span>**3.3.5 Ajuste del ángulo de la lente**

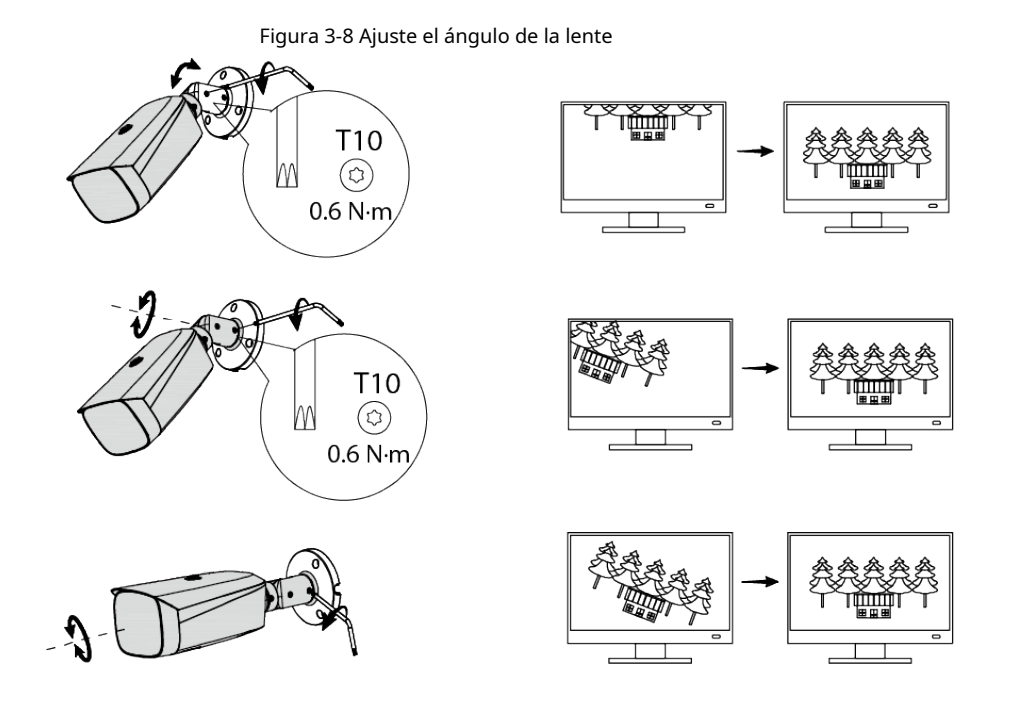

ENABLING A SAFER SOCIETY AND SMARTER LIVING